### Tailoring nFORM For Your Grantee

May 10, 2022 nFORM 2.0 Team Mathematica

#### **OFFICE OF FAMILY ASSISTANCE**

An Office of the Administration for Children & Families

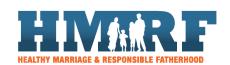

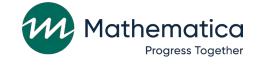

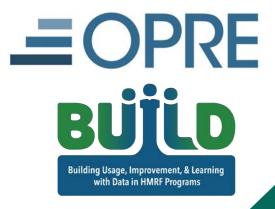

### Housekeeping

- / Use the chat to ask questions
  - Select "All Panelists" to submit questions
- / Click on the link in the chat to access closed-captioning

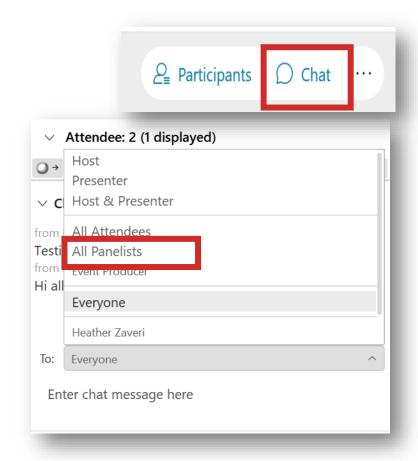

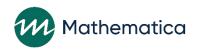

#### REMINDERS:

- / Never text or email personally identifiable information (PII) like client names *including to the help desk* 
  - Only refer to clients in emails by their client ID number
- / Never take screenshots of client PII from nFORM
- / Everyone who interacts with client data should:
  - 1. Watch the Keeping Data Secure training video on the help page
  - 2. Review the Performance Measures and Data Collection Logistics Manual on the help page for more information on keeping data secure

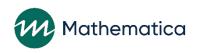

### Today's topics

- / Opportunities to enter grantee-specific information in nFORM
- / Using grantee-specific nFORM data to support program monitoring, CQI, and evaluation
- / Updated guidance from OFA on recording individual service contacts (ISCs) provided before enrollment

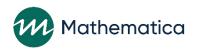

# HMRF resource site updates coming this month!

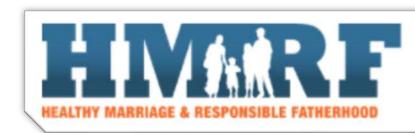

nFORM 2.0 RESOURCES

CQI RESOURCES

- / Enhanced functionality to search for CQI and nFORM 2.0 resources based on your questions or topics of interest
  - Quick links to commonly used resources
  - Search function by keyword, type, or topic of resource

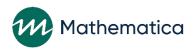

### Tailoring nFORM

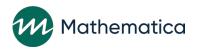

### Overview of grantee-specific options

**Tailor select** nFORM fields to more closely monitor service delivery and program operations

#### / nFORM fields

- Service providers
- Locations
- Workshop, session series, and session names
- Service assignment names
- / Use tailored nFORM fields to support program monitoring, CQI, and evaluation

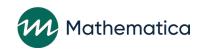

### Custom directory of service providers

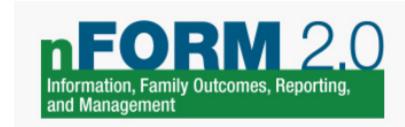

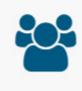

Clients

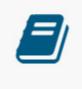

Workshops

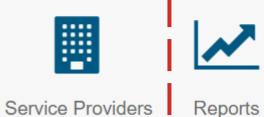

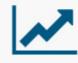

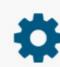

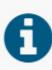

- / Enter service providers to develop a directory of organizations that clients are referred to for services
  - Indicate which agencies are partners
- / When recording referrals, select service provider that the client was referred to

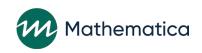

G5. Add/Edit Service Provider

\* Indicates required field(s)

d/Edit Service Provider

Entering new service providers

| * Name            |   |     |  | ☐ Check here if provider is a partner agency <b>②</b> |                             |  |  |  |
|-------------------|---|-----|--|-------------------------------------------------------|-----------------------------|--|--|--|
| Website           |   |     |  |                                                       |                             |  |  |  |
| Physical Location |   |     |  | Mailing Address                                       | S Same as physical location |  |  |  |
| Street (Line 1)   |   |     |  | Street (Line 1)                                       |                             |  |  |  |
| Street (Line 2)   |   |     |  | Street (Line 2)                                       |                             |  |  |  |
| City              |   |     |  | City                                                  |                             |  |  |  |
| State             | ~ | Zip |  | State                                                 | ✓ Zip                       |  |  |  |
| Key Personnel     |   |     |  |                                                       |                             |  |  |  |
| Contact #1        |   |     |  |                                                       |                             |  |  |  |
|                   |   |     |  |                                                       | Phone or email is required  |  |  |  |
| * First Name      |   |     |  | Phone                                                 |                             |  |  |  |
| * Last Name       |   |     |  | Ext.                                                  |                             |  |  |  |
|                   |   |     |  | Email                                                 |                             |  |  |  |
|                   |   |     |  |                                                       | Check if Primary Contact    |  |  |  |
| ◆ Add Contact     |   |     |  |                                                       |                             |  |  |  |

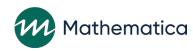

# Entering new service providers (continued)

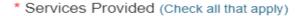

| Assessment                                             | ☐ Legal Assistance Referral                                                                            |  |  |  |  |
|--------------------------------------------------------|----------------------------------------------------------------------------------------------------|--|--|--|--|
| ☐ Comprehensive Assessment                             |                                                                                                    |  |  |  |  |
| ☐ Employment/Job Readiness                             | Health/Mental Health Support  Medical/Dental/Wellness                                                  |  |  |  |  |
| Other Targeted Assessment                              | ☐ Mental Health Referral                                                                               |  |  |  |  |
| Child Support/Custody/Visitation                       | ☐ Substance Abuse Referral                                                                             |  |  |  |  |
| ☐ Establish/modify child support order                 | ☐ Health Insurance                                                                                     |  |  |  |  |
| ☐ Establish/modify child visitation order              |                                                                                                    |  |  |  |  |
| ☐ Establish/modify child custody order                 | ☐ Parenting <b>②</b>                                                                                   |  |  |  |  |
| ☐ Establish/modify parenting plan                      | Social services/Emergency needs                                                                        |  |  |  |  |
| ☐ Child support arrearages assistance                  | ☐ Housing/Rent Assistance                                                                              |  |  |  |  |
| ☐ Establish paternity                                  | ☐ Childcare Assistance                                                                                 |  |  |  |  |
| ☐ Couple mediation                                     | ☐ Clothing (not job related)                                                                           |  |  |  |  |
|                                                        | ☐ Public assistance/welfare                                                                            |  |  |  |  |
| ☐ Child Welfare Services Involvement ❷                 | ☐ Food Assistance                                                                                      |  |  |  |  |
| ☐ Domestic Violence/Intimate Partner Violence <b>②</b> | <ul> <li>Obtain driver's license/state ID/birth certificate/other<br/>identifying documents</li> </ul> |  |  |  |  |
| ☐ Financial Counseling                                 | Other social services/emergency needs (specify)                                                        |  |  |  |  |
| Education                                              |                                                                                                    |  |  |  |  |
| ☐ English for Speakers of Other Languages (ESOL)       |                                                                                                    |  |  |  |  |
| ☐ General Educational Development (GED)                | ☐ Healthy Marriage and Relationship Education Services                                                 |  |  |  |  |
| ☐ Licensure/Certification (specify)                    | Other Referral (specify)                                                                               |  |  |  |  |
|                                                        |                                                                                                    |  |  |  |  |
| Other Education (specify)                              |                                                                                                    |  |  |  |  |
|                                                        | ☐ Youth services (specify)                                                                             |  |  |  |  |
|                                                        |                                                                                                    |  |  |  |  |
| ☐ Family Therapy/Counseling Referral                   |                                                                                                    |  |  |  |  |
| Job/Career Advancement                                 |                                                                                                    |  |  |  |  |
| ☐ Career planning                                      |                                                                                                    |  |  |  |  |
| ☐ Employment resources <b>②</b>                        |                                                                                                    |  |  |  |  |
| ☐ Job search assistance                                |                                                                                                    |  |  |  |  |
| ☐ Resume development                                   |                                                                                                    |  |  |  |  |
|                                                        |                                                                                                    |  |  |  |  |

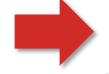

Check here to indicate Inactive

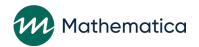

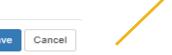

### Sample service provider directory

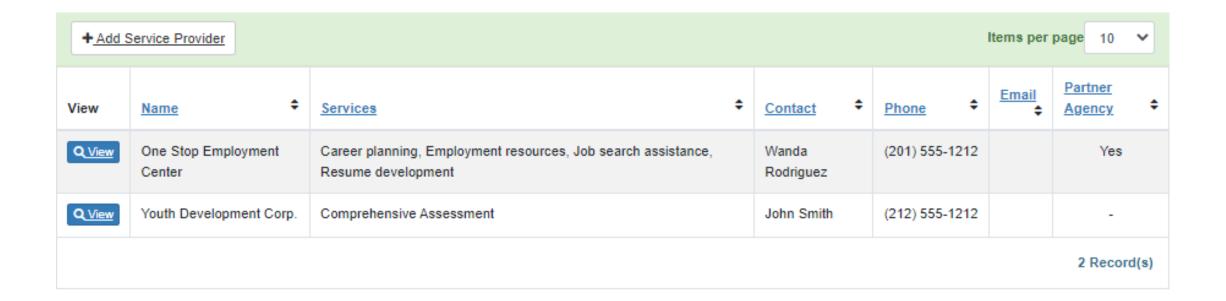

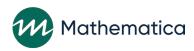

# Using service provider information to support program monitoring and CQI

#### Review information in the data export on:

#### 1. Service providers tab

- Includes detailed information about each provider including location, contact information, available services, and whether they are a partner agency
- Analyze whether current list of service providers aligns with issues and needs discussed during individual service contacts (ISC data available on service contacts tab of data export)

#### 2. Referrals tab

- Includes which service provider each referral is provided for
- Review the level of referrals being provided to each agency

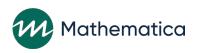

### Specifying locations

- / Enter individual sites for grantees that offer services in more than one location
  - Enter a name and additional information about the location (optional)
- / Assign nFORM users and clients to a specific location to more closely track program data
- / Enter location names for workshop series also

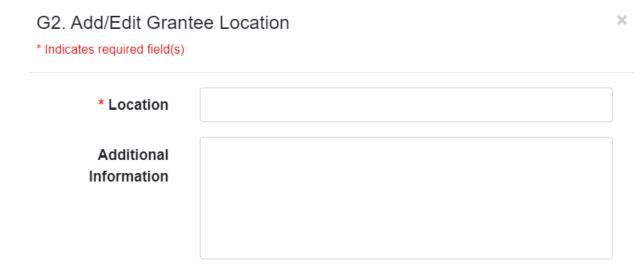

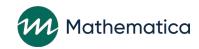

# Using location information to support program monitoring and CQI

**Query Tool** 

**Operational Reports** 

**Data Export** 

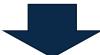

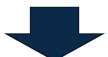

Review enrollment information by location on the Enrollment tab

Review and filter data by location in all reports

Filter by location on any tab with client information

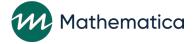

# Using location to narrow in on recruitment challenges

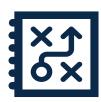

#### **Identifying challenges: Target population**

- Bright Beginnings aims to serve young mothers ages 18-24. They flag target population as an issue when they notice on the query tool Applicant Characteristics tab that only 68% of participants fall into that age range.
- They review enrollment by location and age by using the data export's survey response data tab, and they determine the issue is not program-wide but rather localized to one site.
- •This insight allows the program to focus on improving outreach efforts to their target population in just one neighborhood rather than expending efforts across its whole service area.

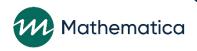

# Using location to assess progress on an attendance strategy

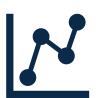

#### **Monitoring progress: Attendance**

- Bright Beginnings tested a strategy to enhance primary workshop attendance at one site as part of a pilot road test
- The test goes well, but they want to monitor influence on primary workshop attendance over time
- By using the location variable on the primary workshop summary and detailed report, they can examine attendance for just the site experiencing the new strategy to assess promise

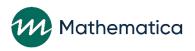

## Entering descriptive workshop, session series and session names

- / Create workshop, session series, and session names that clearly communicate workshop information
- / Use descriptive session series titles such as:
  - "Northside May 2022 cohort"
  - "April 4 May 26 2022 Virtual Evenings"

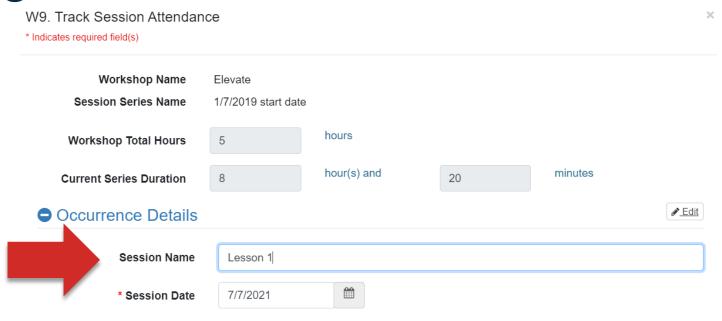

- / Session names can be helpful to describe the lesson number or content provided in a single class
  - For example, "Lesson 1 (Introduction) and Lesson 2 (Communication Styles)"

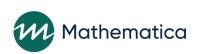

# Using workshop names to support program monitoring and CQI

- / Use workshop and series names as a filter for generating and analyzing operational reports
  - Phone Number, Series Session Attendance, Survey Completion Summary, and Zip Code Reports
  - Descriptive series names help users easily identify specific series
- / Create session series titles with end dates to more easily identify which series have ended or are in progress
  - Drill down on primary workshop participation in the Query Tool by workshop and session series
  - Conduct workshop participation analyses using workshop, series, or sessions as a variable in the operational reports and data export

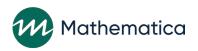

# Using workshop name to isolate survey completion issues

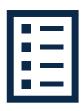

#### **Identifying challenges: Survey completion**

- Bright Beginnings identifies low survey completion as a problem on the Query Tool's Grant Year Overview tab and the Survey Completion Summary operational report
- By filtering the Survey Completion operational report, they notice a trend that low completion is most prevalent in workshops with a label of "virtual"
- The team changes their process to help virtual students complete exit surveys online during the final class, rather than emailing links post-class

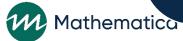

# Exploring how lesson engagement influences attendance

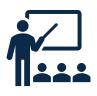

#### Monitoring progress: Lesson engagement

- Through a focus group, Bright Beginnings learns that lessons 6 and 7 don't seem to resonate with clients, which helps to explain a dip in attendance midway through the 13-lesson workshop
- They make allowable adaptations to the lessons so that scenarios and activities feel more applicable
- Using the Session Attendance tab on the data export, the team is able to monitor attendance by lesson to understand whether strong attendance sustains with the lesson improvements

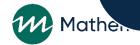

### Creating service assignment names

- For grantees conducting local evaluations, using descriptive service assignment names can provide more information up front about the assignment than the category alone
- / Enhances ability to monitor for data quality
  - For example, users can filter by service name to make sure clients are (or are not) receiving services associated with their service assignment

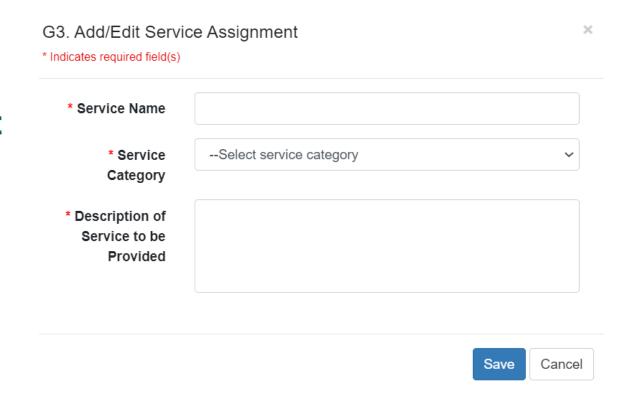

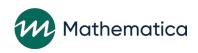

# Using location and service assignment names to support evaluations

- / Review enrollment information for individual service assignments in the Local Evaluation Enrollment report
  - This report presents enrollment by service assignment by location
- / Applicant characteristic data by service assignment name can be reviewed on the Applicant Characteristics tab of the Query Tool
- / Filter by service assignment name and location on any tab of the data export with client information
  - For example, analyze survey information by these two variables on the Survey Response Data tab

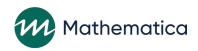

### Local evaluation enrollment report

#### Local Evaluation Enrollment\* from 4/1/2021 - 4/28/2022

| <b>Grantee Name</b> |                |       |                     |               |                  |                  |                   |                    |
|---------------------|----------------|-------|---------------------|---------------|------------------|------------------|-------------------|--------------------|
| Cloud Grantee 1 RF  | Site Name      | Total |                     | Control (With | Control Waitlist | Control Waitlist | Treatment         |                    |
| (LE)                |                |       | Services Provided)  | Services)     | (NO Services     | (with Services)  |                   |                    |
|                     |                |       | Control No Services | Control (With | Control Waitlist | Control Waitlist | Enhanced Services | Treatment Services |
|                     |                |       |                     | Services)     | (No Services     | (With Services)  | Plus Job Club     |                    |
|                     | Total          | 123   | 4                   | 19            | 1                | 7                | 12                | 80                 |
|                     |                | 54    | 4                   | 11            | 1                | 5                | 2                 | 31                 |
|                     | Southeast Side | 69    | 0                   | 8             | 0                | 2                | 10                | 49                 |

<sup>\*</sup>Includes ONLY clients who completed enrollment and whose client status is NOT Duplicate confirmed, Duplicate pending, or Consent revoked.

#### Cloud Grantee 1 RF (LE) Service Assignment Group\* from 4/1/2021 - 4/28/2022

| Client<br>Grantee<br>Location | Client ID | Couple ID | Client Last<br>Name | Client First<br>Name | Service<br>Name         | Service<br>Category        | Enrollment<br>Date |
|-------------------------------|-----------|-----------|---------------------|----------------------|-------------------------|----------------------------|--------------------|
| Northside                     | 10032163  |           | Smith               | John                 | Control (With Services) | Control (With<br>Services) | 9/1/2021           |
| Southside                     | 10032165  |           | Smith               | Jane                 | Control (With Services) | Control (With Services)    | 12/3/2021          |

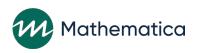

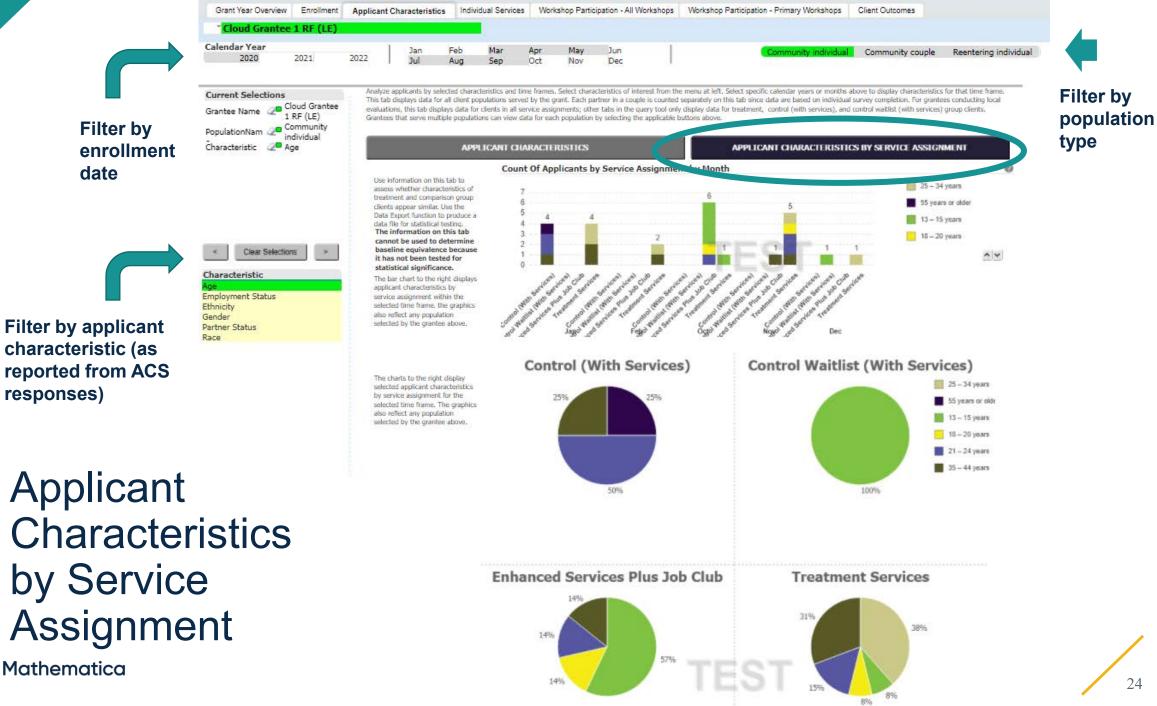

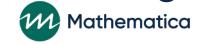

responses)

date

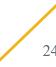

### **Updated guidance from OFA**

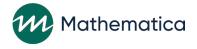

# Updated guidance on recording substantive ISCs

- / OFA has approved grantees to input any substantive ISCs that took place before enrollment for each client
  - FPS approval is not required before entering this type of ISC
  - Enter the substantive ISC with a post-enrollment date; include a case note that the contact occurred prior to enrollment
- / nFORM will be modified so grantees can select a checkbox to identify if a substantive ISC took place before a client was enrolled, and track these separately in nFORM data tools

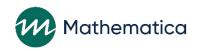